# <span id="page-0-0"></span>Docker Images for Software in SPP **Computeralgebra**

Sebastian Gutsche

TU Kaiserslautern

October 1, 2015

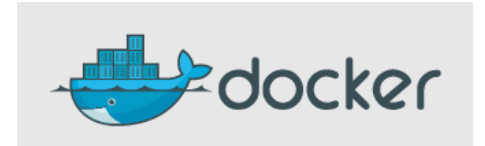

Q: What is Docker?

Q: What is Docker?

A: An enviroment for virtual machines.

Q: What is Docker?

A: An enviroment for virtual machines.

Q: Why should we use VMs and Docker?

Easy to get working software: less maintainance for the developer, less stress for the user

- Easy to get working software: less maintainance for the developer, less stress for the user
- Software distributed via VM images works on many OS

- Easy to get working software: less maintainance for the developer, less stress for the user
- Software distributed via VM images works on many OS
- Software runs in a predefined enviroment

- Easy to get working software: less maintainance for the developer, less stress for the user
- Software distributed via VM images works on many OS
- Software runs in a predefined enviroment
- **Easy to keep distributed software up-to-date**

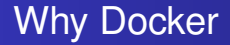

# Docker VMs (containers) need few resources

- Docker VMs (containers) need few resources
- Containers can easily interact with the host system (interesting for Jupyter)

- Docker VMs (containers) need few resources
- Containers can easily interact with the host system (interesting for Jupyter)
- **Easy distribution of images via Docker Hub**

- **Docker VMs (containers) need few resources**
- Containers can easily interact with the host system (interesting for Jupyter)
- **Easy distribution of images via Docker Hub**
- Many hosts *(Google, Amazon)* support Docker

# Users Point of View

# Users Point of View

## • Easy to use: start everything with one command

# Users Point of View

- Easy to use: start everything with one command
- Almost no performance loss

# Users Point of View

- Easy to use: start everything with one command
- Almost no performance loss
- Low disk space requirements

Docker is available for many OS, so software can be released in consistent, predefined enviroment and will work for every user

- Docker is available for many OS, so software can be released in consistent, predefined enviroment and will work for every user
- $\bullet$  Images can be created out of containers, via a  $\sigma$ <sub>1</sub>t flavored interface

- Docker is available for many OS, so software can be released in consistent, predefined enviroment and will work for every user
- $\bullet$  Images can be created out of containers, via a  $\sigma$ <sub>1</sub>t flavored interface
- Images can be stacked and reused, so the same base image can be used for many applications

- Docker is available for many OS, so software can be released in consistent, predefined enviroment and will work for every user
- $\bullet$  Images can be created out of containers, via a  $\sigma$ <sub>1</sub>t flavored interface
- **Images can be stacked and reused, so the same base image can** be used for many applications *(Example: A basic* GAP *installation with different sets of packages)*

- Docker is available for many OS, so software can be released in consistent, predefined enviroment and will work for every user
- $\bullet$  Images can be created out of containers, via a  $\sigma$ <sub>1</sub>t flavored interface
- Images can be stacked and reused, so the same base image can be used for many applications *(Example: A basic* GAP *installation with different sets of packages)*
- Creation of images can be automated completely via Dockerfiles

- Docker is available for many OS, so software can be released in consistent, predefined enviroment and will work for every user
- $\bullet$  Images can be created out of containers, via a  $\sigma$ <sub>1</sub>t flavored interface
- Images can be stacked and reused, so the same base image can be used for many applications *(Example: A basic* GAP *installation with different sets of packages)*
- Creation of images can be automated completely via Dockerfiles
- Distribution of images is easy via Docker Hub

# Install Docker

**Go to** www.docker.com

### Install Docker

- **Go to** www.docker.com
- See installation instructions for your OS

### Install Docker

- **Go to** www.docker.com
- See installation instructions for your OS
- **•** Install Docker

docker run -it sppcomputeralgebra/sppdocker

docker run -it sppcomputeralgebra/sppdocker

docker run -it sppcomputeralgebra/sppdocker

# Software in the Image

**o** GAP

docker run -it sppcomputeralgebra/sppdocker

## Software in the Image

• GAP (+ undeposited packages)

docker run -it sppcomputeralgebra/sppdocker

- GAP (+ undeposited packages)
- **•** Singular

docker run -it sppcomputeralgebra/sppdocker

- GAP (+ undeposited packages)
- **•** Singular
- **•** Polymake

docker run -it sppcomputeralgebra/sppdocker

- GAP (+ undeposited packages)
- **•** Singular
- **•** Polymake
- **•** Normaliz

docker run -it sppcomputeralgebra/sppdocker

- GAP (+ undeposited packages)
- **•** Singular
- **•** Polymake
- **•** Normaliz
- Nemo

```
docker run -t --net="host" \
       sppcomputeralgebra/sppjupyter
```

```
docker run -t --net="host" \
           sppcomputeralgebra/sppjupyter
Once the server is running, open your browser on page
```
localhost:8888

```
docker run -t --net="host" \setminus
```
sppcomputeralgebra/sppjupyter

Once the server is running, open your browser on page

localhost:8888

# Software with (experimental) Jupyter kernels

GAP (stable, by Markus Pfeiffer)

```
docker run -t --net="host" \setminus
```
sppcomputeralgebra/sppjupyter

Once the server is running, open your browser on page

localhost:8888

# Software with (experimental) Jupyter kernels

- GAP (stable, by Markus Pfeiffer)
- **•** Singular (alpha)

```
docker run -t --net="host" \setminus
```
sppcomputeralgebra/sppjupyter

Once the server is running, open your browser on page

localhost:8888

# Software with (experimental) Jupyter kernels

- GAP (stable, by Markus Pfeiffer)
- Singular (alpha)

• Polymake (alpha)

```
docker run -t --net="host" \setminus
```
sppcomputeralgebra/sppjupyter

Once the server is running, open your browser on page

localhost:8888

# Software with (experimental) Jupyter kernels

- GAP (stable, by Markus Pfeiffer)
- Singular (alpha)
- Polymake (alpha)
- Soon: Julia/Nemo (by Julia community)

# • Select a base image, like the spp image

docker pull sppcomputeralgebra/sppdocker

• Select a base image, like the spp image

```
docker pull sppcomputeralgebra/sppdocker
```
## • Start a container from that image

docker run --name="my container" \ -it sppcomputeralgebra/sppdocker

• Select a base image, like the spp image

```
docker pull sppcomputeralgebra/sppdocker
```
# • Start a container from that image

docker run --name="my container" \

```
-it sppcomputeralgebra/sppdocker
```
**o** Install additional software

• Select a base image, like the spp image

```
docker pull sppcomputeralgebra/sppdocker
```
# • Start a container from that image

docker run --name="my container" \

-it sppcomputeralgebra/sppdocker

- **o** Install additional software
- Create image out of the container, containing the installed software

```
docker commit my_container sebasguts/my_image
```
• Select a base image, like the spp image

```
docker pull sppcomputeralgebra/sppdocker
```
# • Start a container from that image

docker run --name="my container" \

-it sppcomputeralgebra/sppdocker

- **o** Install additional software
- Create image out of the container, containing the installed software

docker commit my\_container sebasguts/my\_image

• Release it by uploading it to Docker Hub

```
docker push sebasguts/my_image
```
<span id="page-47-0"></span>• Select a base image, like the spp image

```
docker pull sppcomputeralgebra/sppdocker
```
# • Start a container from that image

docker run --name="my container" \

-it sppcomputeralgebra/sppdocker

- **o** Install additional software
- Create image out of the container, containing the installed software

docker commit my\_container sebasguts/my\_image

• Release it by uploading it to Docker Hub

```
docker push sebasguts/my_image
```